# intelbras

## **1.2. Sair do modo de programação**

Para sair do modo de programação, digite a senha master.

#### **1.3. Programação das senhas**

A tabela a seguir mostra as senhas disponíveis e seus respectivos padrões de fábrica.

**Número da senha Tipo de senha Quantidade Padrão de fábrica**

# Guia do usuário

**AMT 2018 E AMT 2018 EG AMT 2118 EG AMT 2018 E3G**

#### **Central de alarme monitorada**

AMT 2018 E<sup>1</sup>, AMT 2018 EG<sup>1</sup>, AMT 2118 EG<sup>2</sup> e AMT 2018 E3G<sup>1</sup> Parabéns, você acaba de adquirir um produto com a qualidade e segurança Intelbras.

**Obs.:** para uso do teclado XAT 3000 LED consulte o Guia Prático para Teclados de Centrais de Alarmes do teclado XAT 3000 LED ou o Manual do Usuário de sua central de alarmes, todos disponíveis para download em www.intelbras.com.br.

1 Acompanha teclado XAT 2000 LCD. 2 Acompanha teclado XAT 3000 LED.

Este é um produto homologado pela Anatel, o número de homologação se encontra na O etiqueta do produto, para consultas acesse o site: https://www.gov.br/anatel/pt-br.

#### **Atenção:**

- » Para manter a facilidade de conexão entre a central de alarme com nossos aplicativos via Ethernet/GPRS e dar maior segurança aos clientes, esta central vem com uma nova etiqueta QR CODE com uma senha Master e outra de Acesso Remoto.
- » Para mais informações: consultar o Manual do produto no site: www.intelbras.com.br

# 1. Programação

**Obs.:** para a modificação de parâmetros técnicos de sua central de alarme, recomenda-se contatar um técnico qualificado.

#### **1.1. Entrar no modo de programação**

Para modificar qualquer parâmetro de funcionamento da central, é necessário sempre entrar no modo de programação. Para isto, digite a sequência a seguir:

## **Teclado XAT 2000 LCD/XAT 4000 LCD**

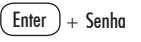

- 1. Ao pressionar a tecla Enter, a mensagem Senha Prog. será exibida, indicando que a central aguarda a entrada da senha master ou da senha do instalador;
- 2. Digite a senha master (padrão de fábrica: 1234 (ver item Atenção nesse guia));
- 3. Após digitar a senha, o ícone P do display ficará aceso, indicando que a central está em modo de programação.
- **Obs.:** » Para editar um parâmetro no XAT 2000 LCD/XAT 4000 LCD, coloque o cursor na posição desejada e digite o valor desejado. Se a memória estiver vazia a segunda linha estará apagada. Para apagar um dígito, pressione a tecla Apagar. Para cancelar a operação, mantenha a tecla Apagar pressionada por 3 segundos.
- » Se o teclado ficar sem receber nenhuma sequência de programação por três minutos, a central retornará ao seu modo Repouso.
- » Caso um comando de programação seja aceito serão emitidos 3 bipes de confirmação, caso contrário, será emitido um bipe longo de erro.

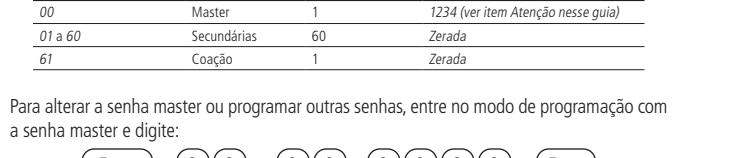

Enter ) + ( 2 )( 0 ) + ( ? )( ? )+ ( ? )( ? )( ? )( ? ) + ( Enter

 $N<sup>o</sup>$  da senha de 00 a 61 Senha com 4 dígitos

Para apagar as senhas:

Enter  $\left( \begin{array}{c} 1 \end{array} \right) + \left( \begin{array}{c} 2 \end{array} \right) \left( \begin{array}{c} 0 \end{array} \right) + \left( \begin{array}{c} ? \end{array} \right) \left( \begin{array}{c} ? \end{array} \right) + \left( \begin{array}{c} \text{Enter} \end{array} \right)$ 

 $N<sup>o</sup>$  da senha de 01 a 61

Para sair do modo de programação, digite a senha master.

**Obs.:** não é possível apagar a senha master, somente alterá-la.

#### **1.4. Permissões das senhas**

As senhas secundárias podem ser habilitadas para as seguintes funções:

- » **Partição A:** em sistemas não particionados, as senhas habilitadas para esta função podem ativar o sistema em modo Completo ou em modo Noturno. Em sistemas particionados, as senhas terão permissão para ativar apenas a Partição A.
- » **Partição B:** esta configuração só é válida em sistemas particionados e as senhas selecionadas terão permissão para ativar apenas a Partição B.

**Obs.:** é possível habilitar uma senha para ativar as duas partições.

- » **Permissão para somente ativar:** as senhas selecionadas poderão ativar o sistema, mas não terão permissão para desativar.
- » **Anulação temporária:** inicialmente, somente a senha master tem permissão para executar o cancelamento temporário de zonas (bypass), as senhas selecionadas para esta função terão permissão para cancelar zonas no momento da ativação do sistema.

Para fornecer permissão às senhas secundárias entre no modo de programação com a senha master e digite:

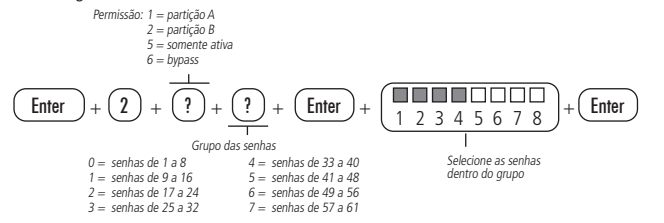

Para sair do modo de programação, digite a senha master.

# 2.Operação

#### **2.1. Descrição das indicações do teclado XAT 2000 LCD/XAT 4000 LCD**

Na parte superior do display LCD estão localizados os ícones de indicação descritos a seguir:

- » **ABCD:** as letras A e B representam as partições A e B, as letras C e D são reservadas para uso futuro. Se as letras (A ou B) estiverem visíveis, a seção correspondente está ativada, se estiver apagada a partição está desativada. Porém, se a letra A estiver sendo exibida na linha do meio do teclado (mesma linha da data) significa que alguma zona da central foi ou está anulada.
- »  $\bigwedge$ : se este ícone estiver piscando, indica que algum problema foi detectado. Se estiver aceso, o teclado está no modo de exibição de problemas.
- » **Letra P:** se o ícone da letra P estiver aceso no canto inferior esquerdo, a central está pronta para ser ativada, ou seja, todas as zonas estão fechadas. Se o ícone da letra P estiver aceso no canto superior direito a central está em modo de programação.
- » **Bateria:** o ícone de bateria indica o estado da bateria conforme a tabela a seguir:

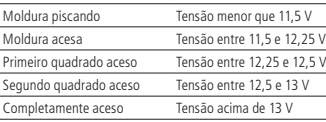

#### **2.2. Exibição e visualização de problemas**

Se houver algum problema na central, o ícone  $\bigwedge$  Problema no teclado XAT 2000 LCD/ XAT 4000 LCD ficará piscando. Para visualizá-lo pressione a Seta para cima por 3 segundos. Será exibido um texto descrevendo o problema. Caso haja mais de um problema, eles serão exibidos sequencialmente.

#### **2.3. Exibição do status das zonas**

No modo Repouso, o teclado XAT 2000 LCD/XAT 4000 LCD exibe a data e hora do sistema. Para visualizar as zonas abertas no momento e a última ativação/desativação do sistema é necessário pressionar a tecla Seta para baixo ou Seta para cima, se houver alguma zona aberta será exibida a mensagem Abertura na primeira linha e o nome da zona na segunda linha.

Existe também a possibilidade de emular a visualização das zonas como em um teclado de LEDs. Para isso, pressione a Seta para baixo por 3 segundos, serão exibidos no display os números de 1 a 0 representando as zonas de 1 a 10. Abaixo de cada número será exibido um quadrado indicando o estado de cada zona: quadrado vazio  $(\Box)$  zona fechada, quadrado preenchido ( $\Box$ ) zona aberta. Se houver alguma zona acima da zona 10 aberta, será exibido o caractere \* no lado esquerdo do display. Para visualizar zonas acima da zona 10, consulte o item [2.4. Exibição de zonas acima da zona 10](#page-0-0).

#### <span id="page-0-0"></span>**2.4. Exibição de zonas acima da zona 10**

É possível visualizar individualmente todas as zonas da central de alarme em grupo de 10 zonas (zonas de 1 a 10, de 11 a 20, de 21 a 30, de 31 a 40 e de 41 a 48), para visualizar as zonas individualmente em grupos de 10, respeitando a lógica de quadrado vazio ( $\Box$ ) zona fechada, quadrado preenchido ( $\Box$ ) zona aberta, utilize a tabela a seguir.

Fora do modo de programação, digite:

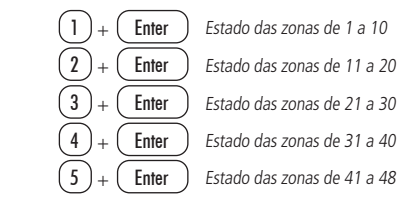

Para sair do modo de visualização pressione a tecla Apagar.

#### **2.5. Ativação/desativação da central de alarme**

A central de alarme pode ser ativada e/ou desativada de diferentes maneiras, dependendo de suas configurações. Para qualquer uma das formas de ativar o sistema, com o tempo de saída diferente de zero, após a digitação da senha, o teclado emitirá bipes em intervalos de 1 segundo. Nos últimos cinco segundos da temporização, estes bipes se tornarão mais rápidos para indicar que o tempo de saída está no final. Terminado o tempo de saída, a sirene emitirá um toque (caso programado) indicando que a central está ativada.

#### **Ativação/desativação em sistemas não particionados**

» **Ativação em modo Completo:** para ativar completamente o sistema, digite uma senha válida no teclado. Por exemplo, a senha master (padrão de fábrica: 1234 (ver item Atenção nesse guia)).

» **Ativação em modo Noturno:** a ativação em modo Noturno permite ativar parcialmente o sistema. Ou seja, é possível selecionar algumas zonas para permanecerem desativadas enquanto outras permanecem ativadas.

Para ativar em modo Noturno, digite:

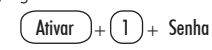

**Obs.:** somente a senha master e as senhas com permissão para ativar a Partição A (Ambiente A) podem ativar o sistema em modo Noturno.

- » **Ativação por uma tecla:** se a função Ativação por uma tecla estiver habilitada, mantenha a tecla Ativar pressionada até que o teclado emita um bipe de confirmação (+/- 3 segundos) para ativar o sistema em modo Completo. A temporização de saída será iniciada para se sair da área protegida. Ao final da temporização de saída, o sistema estará ativado em modo Completo. Este procedimento não permite desativar o sistema.
- » **Desativação do sistema:** após entrar na área protegida por uma zona temporizada para entrada, a temporização de entrada será iniciada e o usuário deve digitar uma senha válida no teclado antes que a temporização termine, para evitar que o alarme dispare. Após a digitação da senha, o sistema será desativado.

#### **Ativação/desativação em sistemas particionados**

- » **Ativação pela senha master ou senha total:** caso esteja utilizando a senha master ou uma senha total (que possui permissão para ativar/desativar as duas partições), há três possibilidades de ativação:
- **1. As duas partições:** digite a senha. A temporização de saída será iniciada e ao final, as duas partições estarão ativadas.
- **2. Somente Partição A (Ambiente A):** digite Ativar + 1 + Senha. A temporização de saída será iniciada e ao final, a Partição A estará ativada.
- **3. Somente Partição B (Ambiente B):** digite Ativar + 2 + Senha. A temporização de saída será iniciada e ao final, a Partição B estará ativada.

**Obs.:** se uma das partições estiver ativada e for digitada a senha master ou uma senha total, a outra partição também será ativada.

- » **Desativação pela senha master ou senha total:** o procedimento é o mesmo descrito para a ativação. A seguir, observe o comportamento do sistema no caso de desativação.
- **Obs.:** é necessário entrar no ambiente do teclado através de zonas temporizadas e digitar a senha antes que a temporização de entrada termine. Desse modo, o alarme não será disparado.
- **1. As duas partições:** digite a senha. Se as duas partições estiverem ativadas, o sistema será desativado. Se uma das partições estiver ativada, a outra partição será ativada. Neste caso, será necessário digitar a senha novamente para desativar o sistema.
- **2. Somente Partição A (ambiente A):** digite Ativar + 1 + Senha. A Partição A será desativada.
- **3. Somente Partição B (ambiente B):** digite Ativar + 2 + Senha. A Partição B será desativada.
- » **Ativação/desativação por senha específica:** podem ser programadas senhas específicas para ativar/desativar a Partição A ou a Partição B. Neste caso, basta digitar a senha para ativar/desativar a partição correspondente.

Com a central ativada, na ocorrência de violação em algum sensor, a central irá disparar a sirene e executará chamadas telefônicas (se programado) para a empresa de monitoramento e/ou telefones pessoais. A sirene ficará ligada pelo tempo respectivo programado.

» **Ativação/desativação por controle remoto:** para ativar/desativar o sistema por controle remoto, é necessário que este seja programado. Após a programação, o estado do sistema será alterado sempre que o botão programado for acionado. Se o sistema estiver ativado, será desativado e vice-versa. O controle remoto terá as mesmas permissões da senha em que estiver associado.

#### **2.6. Anulação temporária de zonas (bypass)**

Permite a anulação temporária de uma ou mais zonas, após a desativação da central, as zonas que estavam anuladas voltarão à configuração normal. Somente o usuário da senha master e os usuários com permissão para bypass podem anular temporariamente uma zona.

Existem duas maneiras de realizar o cancelamento temporário de zonas (bypass):

#### **Anulação temporária de zonas (bypass) na ativação**

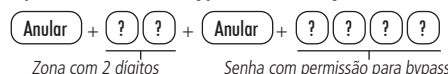

1. Com o sistema desativado e fora do modo de programação, pressione a tecla Anular;

- 2. Digite os números das zonas que deseja desativar, sempre com dois dígitos (por exemplo, para desativar as zonas 3, 4 e 10, digite 03, 04 e 10);
- 3. Pressione a tecla Anular novamente;
- 4. Após pressionar a tecla Anular pela segunda vez, as zonas serão exibidas sequencialmente no XAT 2000 LCD/XAT 4000 LCD, no teclado de LED as teclas referentes às zonas anuladas ficarão piscando até a ativação;
- 5. Digite a senha master ou uma senha com permissão para anular zonas para ativar a central;
- 6. Se for digitada uma senha inválida ou sem permissão para anular, a operação será cancelada e o teclado emitirá um bipe longo de erro;
- 7. Se a senha for aceita, o sistema será ativado e a letra (A) será exibida na mesma linha da data, indicando que uma ou mais zonas estão anuladas;
- 8. Para cancelar a operação, pressione a tecla Anular duas vezes antes de digitar a senha. **Obs.:** a senha deve ser digitada no máximo 30 segundos após pressionar a tecla Anular pela

#### **2.7. Anulação de zonas pelo modo de programação**

segunda vez, caso contrário a operação será cancelada.

Anula a zona selecionada sem a necessidade de ativar a central de alarme. Esta função pode ser utilizada com a central ativada ou desativada. Quando o sistema for desativado as zonas voltam ao seu funcionamento normal.

Para anular as zonas pelo modo de programação, já em modo de programação com a senha master ou senha que tenha permissão de bypass, digite:

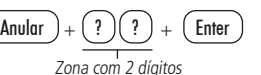

- 1. Entre no modo de programação utilizando a senha master ou uma senha com permissão para anular zonas;
- 2. Digite o comando acima. O número da zona sempre deve conter 2 dígitos, por exemplo, para zona 1 digite 01:
- 3. Se o comando foi aceito serão emitidos 3 bipes de confirmação. Se a senha não tiver permissão para anular a zona selecionada ou o comando estiver errado será emitido um bipe de erro;
- 4. Repita o passo 2 para anular mais zonas;
- 5. Saia do modo de programação digitando a senha utilizada no passo 1.

#### **Cancelar anulação de zonas**

Para cancelar a anulação de zonas pelo modo de programação (já em modo de programação com a senha master ou senha que tenha permissão de bypass), digite:

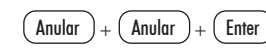

# **2.8. Visualizar zonas anuladas**

- 1. Entre no modo de programação utilizando a senha master ou uma senha com permissão para anular zonas (bypass);
- 2. Pressione a tecla Anular por 3 segundos até ouvir 3 bipes de confirmação;
- 3. Serão exibidos os números de 1 a 10 e abaixo de cada número um quadrado indicando o estado da zona, quadrado vazio ( $\Box$ ) zona ativa (estado normal), quadrado preenchido ( ) zona anulada;
- 4. Após visualizar as zonas anuladas saia do modo de programação digitando a senha utilizada para entrar em programação.

**Obs.:** será exibida a letra A na linha do meio do teclado (mesma linha da data) quando houver alguma zona anulada.

#### **2.9. Acesso remoto via telefone**

Com este recurso, é possível ativar e desativar a central e a saída PGM e verificar o status da sirene (disparando ou em repouso) ou da PGM utilizando um aparelho telefônico. Esta função pode ser utilizada em duas situações:

- 1. A central liga para o telefone do usuário se houver disparo. Nesse caso, quando a primeira tecla for reconhecida, o bipe na linha telefônica será cancelado, acesse o menu Funções para outras operações, ou use o telefone para ativar ou desativar a central (veja no item [Ativar/desativar o sistema por telefone com a senha master](#page-1-0));
- 2. Se o sistema receber uma chamada e estiver programado para atender (ver item Número de toques para atender), quando a central atender a ligação, serão emitidos 3 bipes de confirmação.

**Obs.:** somente o usuário master pode utilizar as funções de acesso via telefone. Para desabilitar esta função, consulte a seção Ativação/desativação de funções.

#### <span id="page-1-0"></span>**Ativar/desativar o sistema por telefone com a senha master**

Digite a senha master no teclado do telefone, em seguida, o sistema será ativado ou desativado, dependendo do estado inicial. Caso o sistema tenha sido ativado, o usuário irá ouvir 1 bipe curto, caso o sistema tenha sido desativado, serão emitidos 2 bipes curtos. Se a senha estiver incorreta, será emitido um bipe longo de erro.

#### **Acessar menu de funções**

Para acessar o menu de funções, digite \* + Senha master no teclado do telefone, se a programação for aceita, serão emitidos 3 bipes curtos de confirmação. Caso contrário, será emitido um bipe longo de erro. As funções disponíveis estão descritas na lista a seguir.

Para acessar qualquer uma delas, pressione a tecla correspondente e ouça o bipe de resposta para saber o status da função.

- » **Tecla 1** = verifica se o sistema está ativado ou desativado.
- » **1 bipe**: central ativada.
- » **2 bipes**: central desativada.
- » **Tecla 2** = ativa ou desativa a central.
- » **1 bipe**: central ativada.
- » **2 bipes**: central desativada.
- » **Tecla 3** = verifica se sirene esta ligada ou desligada.
- » **1 bipe**: sirene ligada disparando.
- » **2 bipes**: sirene em repouso.
- » **Tecla 4** = desliga a sirene.
- » **1 bipe de confirmação.**
- $\triangleright$  **Tecla 5** = status PGM 1.
- » **1 bipe**: ativado.

» **2 bipes**: desativado. » **Tecla 6** = ativa/desativa PGM 1.

- » **1 bipe**: ativada.
- » **2 bipes**: desativada.
- » **Tecla 7** = status PGM 2.
- » **1 bipe**: ativado.
- » **2 bipes**: desativado.
- » **Tecla 8** = ativa/desativa PGM 2.
- » **1 bipe**: ativada.
- » **2 bipes**: desativada.
- $\triangleright$  **Tecla**  $\boldsymbol{\theta} =$  sair do menu.
- » **Tecla #** = finaliza a ligação.
- **Obs.:** a central reconhece apenas discagem DTMF.

#### **2.10. Acesso remoto via mensagem de texto (SMS)**

Disponível na central de alarme AMT 2018 EG, AMT 2118 EG e AMT 2018 E3G.

É possível realizar todos os comandos citados a seguir. Primeiro deve-se no celular selecionar a função Escrever mensagem e digitar os comandos de acordo com o que se deseja fazer ou com a configuração da central. Os caracteres XXXX representam a senha do usuário com 4 ou 6 dígitos, dependendo da configuração da central de alarme.

- » **Ativação da central:**
- $\rightarrow$  **!XXXXA!** = ativa a central de alarme
- » **!XXXXAA!** = ativa somente a partição A
- » **!XXXXAB!** = ativa somente a partição B
- » **Desativação da central:**
- » **!XXXXD!** = desativa a central de alarme
- » **!XXXXDA!** = desativa somente a partição A
- » **!XXXXDB!** = desativa somente a partição B
- » **Ligar saída PGM:**
- » **!XXXXPL?!**
- $\rightarrow$  **?=1** = PGM1
- » **?=2** = PGM2
- » **Desligar saída PGM:** » **!XXXXPD?!**
- 
- $\rightarrow$  **?=1** = PGM1
- $\rightarrow$  **?=2** = PGM2
- » **Solicitar status da central de alarme:**

» **!XXXXS!**

**Obs.:** não é necessário configurar GPRS (login, APN ou senha) do chip para que funcione a função SMS, inclusive para a AMT 2018 E3G que trabalha com o módulo GPRS/3G.

# Termo de garantia

Fica expresso que esta garantia contratual é conferida mediante as seguintes condições:

Nome do cliente:

Assinatura do cliente: Nº da nota fiscal:

Data da compra:

Modelo: Nº de série:

Revendedor:

1. Todas as partes, peças e componentes do produto são garantidos contra eventuais vícios de fabricação, que porventura venham a apresentar, pelo prazo de 1 (um) ano – sendo este de 90 (noventa) dias de garantia legal e 9 (nove) meses de garantia contratual –, contado a partir da data da compra do produto pelo Senhor Consumidor, conforme consta na nota fiscal de compra do produto, que é parte integrante deste Termo em todo o território nacional. Esta garantia contratual compreende a troca gratuita de partes, peças e componentes que apresentarem vício de fabricação, incluindo as despesas com a mão de obra utilizada nesse reparo. Caso não seja constatado vício de fabricação, e sim vício(s) proveniente(s) de uso inadequado, o Senhor Consumidor arcará com essas despesas.

2. A instalação do produto deve ser feita de acordo com o Manual do Produto e/ou Guia de Instalação. Caso seu produto necessite a instalação e configuração por um técnico capacitado, procure um profissional idôneo e especializado, sendo que os custos desses serviços não estão inclusos no valor do produto.

- 3. Constatado o vício, o Senhor Consumidor deverá imediatamente comunicar-se com o Serviço Autorizado mais próximo que conste na relação oferecida pelo fabricante – somente estes estão autorizados a examinar e sanar o defeito durante o prazo de garantia aqui previsto. Se isso não for respeitado, esta garantia perderá sua validade, pois estará caracterizada a violação do produto.
- 4. Na eventualidade de o Senhor Consumidor solicitar atendimento domiciliar, deverá encaminhar-se ao Serviço Autorizado mais próximo para consulta da taxa de visita técnica. Caso seja constatada a necessidade da retirada do produto, as despesas decorrentes, como as de transporte e segurança de ida e volta do produto, ficam sob a responsabilidade do Senhor Consumidor.
- 5. A garantia perderá totalmente sua validade na ocorrência de quaisquer das hipóteses a seguir: a) se o vício não for de fabricação, mas sim causado pelo Senhor Consumidor ou por terceiros estranhos ao fabricante; b) se os danos ao produto forem oriundos de acidentes, sinistros, agentes da natureza (raios, inundações, desabamentos, etc.), umidade, tensão na rede elétrica (sobretensão provocada por acidentes ou flutuações excessivas na rede), instalação/uso em desacordo com o manual do usuário ou decorrentes do desgaste natural das partes, peças e componentes; c) se o produto tiver sofrido influência de natureza química, eletromagnética, elétrica ou animal (insetos, etc.); d) se o número de série do produto tiver sido adulterado ou rasurado; e) se o aparelho tiver sido violado.
- 6. Esta garantia não cobre perda de dados, portanto, recomenda-se, se for o caso do produto, que o Consumidor faça uma cópia de segurança regularmente dos dados que constam no produto.
- 7. A Intelbras não se responsabiliza pela instalação deste produto, e também por eventuais tentativas de fraudes e/ou sabotagens em seus produtos. Mantenha as atualizações do software e aplicativos utilizados em dia, se for o caso, assim como as proteções de rede necessárias para proteção contra invasões (hackers). O equipamento é garantido contra vícios dentro das suas condições normais de uso, sendo importante que se tenha ciência de que, por ser um equipamento eletrônico, não está livre de fraudes e burlas que possam interferir no seu correto funcionamento.
- 8. Após sua vida útil, o produto deve ser entregue a uma assistência técnica autorizada da Intelbras ou realizar diretamente a destinação final ambientalmente adequada evitando impactos ambientais e a saúde. Caso prefira, a pilha/bateria assim como demais eletrônicos da marca Intelbras sem uso, pode ser descartado em qualquer ponto de coleta da Green Eletron (gestora de resíduos eletroeletrônicos a qual somos associados). Em caso de dúvida sobre o processo de logística reversa, entre em contato conosco pelos telefones (48) 2106- 0006 ou 0800 704 2767 (de segunda a sexta-feira das 08 ás 20h e aos sábados das 08 ás 18h) ou através do e-mail suporte@intelbras.com.br.

9. LGPD - Lei Geral de Proteção de Dados Pessoais: este produto faz tratamento de dados pessoais e a Intelbras possui o acesso aos dados a partir deste produto, nos termos da

Sendo estas as condições deste Termo de Garantia complementar, a Intelbras S/A se reserva o direito de alterar as características gerais, técnicas e estéticas de seus produtos sem aviso prévio.

intelbras

01.23 Indústria brasileira

Política de Privacidade Intelbras.

Todas as imagens deste manual são ilustrativas. Produto beneficiado pela Legislação de Informática.

**Suporte a clientes:**  $\Omega$  **(48) 2106 0006 Fórum:** forum.intelbras.com.br **Suporte via chat:** chat.intelbras.com.br **Suporte via e-mail:** suporte@intelbras.com.br

CNPJ 82.901.000/0016-03 – www.intelbras.com.br

**Onde comprar? Quem instala?:** 0800 7245115 Produzido por: Intelbras S/A – Indústria de Telecomunicação Eletrônica Brasileira Rodovia BR 459, km 124, nº 1325 – Distrito Industrial – Santa Rita do Sapucaí/MG – 37540-000

**SAC:** 0800 7042767

 $\overline{\smile}$ fale com a gente